# Google App Engine Kod w chmurze

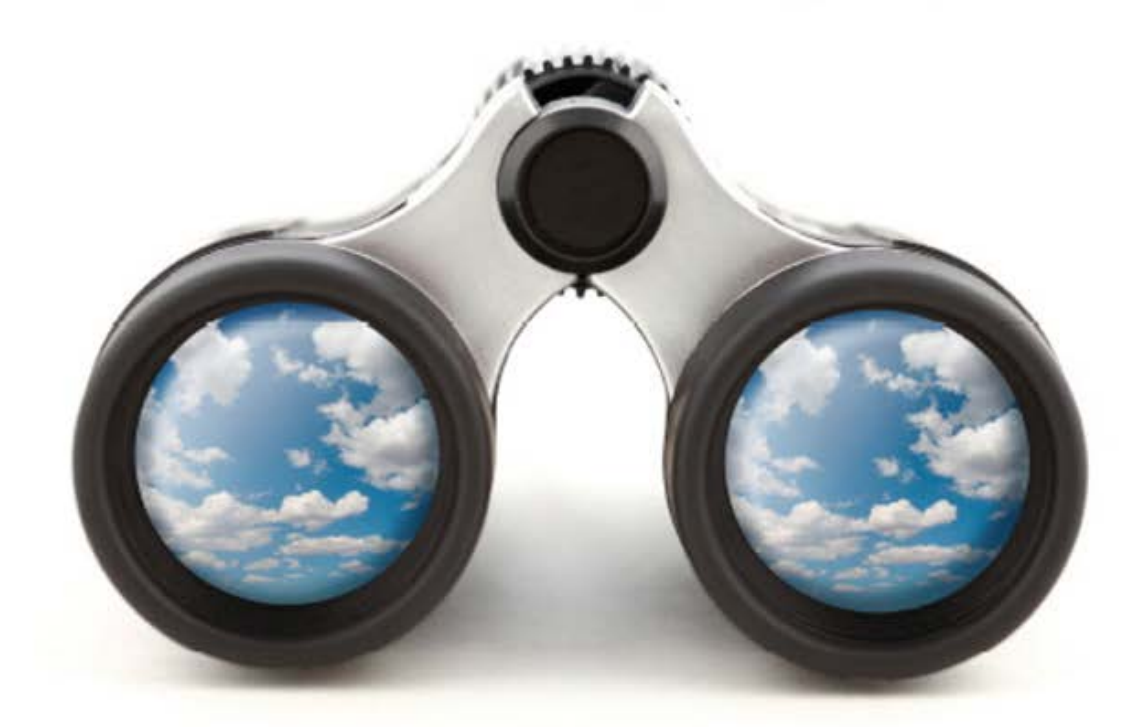

Wykorzystaj potencjał chmur obliczeniowych!

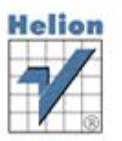

Mark C. Chu-Carroll

Tytuł oryginału: Code in the Cloud

Tłumaczenie: Maciej Reszotnik

ISBN: 978-83-246-3565-8

Copyright © 2011 Pragmatic Programmers, LLC. All rights reserved.

Copyright © 2012 by Helion S.A.

All rights reserved. No part of this book may be reproduced or transmitted in any form or by any means, electronic or mechanical, including photocopying, recording or by any information storage retrieval system, without permission from the Publisher.

Wszelkie prawa zastrzeżone. Nieautoryzowane rozpowszechnianie całości lub fragmentu niniejszej publikacji w jakiejkolwiek postaci jest zabronione. Wykonywanie kopii metodą kserograficzną, fotograficzną, a także kopiowanie książki na nośniku filmowym, magnetycznym lub innym powoduje naruszenie praw autorskich niniejszej publikacji.

Wszystkie znaki występujące w tekście są zastrzeżonymi znakami firmowymi bądź towarowymi ich właścicieli.

Autor oraz Wydawnictwo HELION dołożyli wszelkich starań, by zawarte w tej książce informacje były kompletne i rzetelne. Nie biorą jednak żadnej odpowiedzialności ani za ich wykorzystanie, ani za związane z tym ewentualne naruszenie praw patentowych lub autorskich. Autor oraz Wydawnictwo HELION nie ponoszą również żadnej odpowiedzialności za ewentualne szkody wynikłe z wykorzystania informacji zawartych w książce.

Wydawnictwo HELION ul. Kościuszki 1c, 44-100 GLIWICE tel. 32 231 22 19, 32 230 98 63 e-mail: helion@helion.pl WWW: http://helion.pl (księgarnia internetowa, katalog książek)

Drogi Czytelniku! Jeżeli chcesz ocenić tę książkę, zajrzyj pod adres http://helion.pl/user/opinie/googap Możesz tam wpisać swoje uwagi, spostrzeżenia, recenzję.

Printed in Poland.

[• Kup książkę](http://helion.pl/page354U~rf/googap)

- 
- Oceń książkę • Oceń książkę

[• Księgarnia internetowa](http://helion.pl/page354U~r/4CAKF)<br>• Lubię to! » Nasza społeczność

• Lubię to! » Nasza społeczność

## Spis treści

#### **Cz- I Google App Engine — przygotowania do pracy**

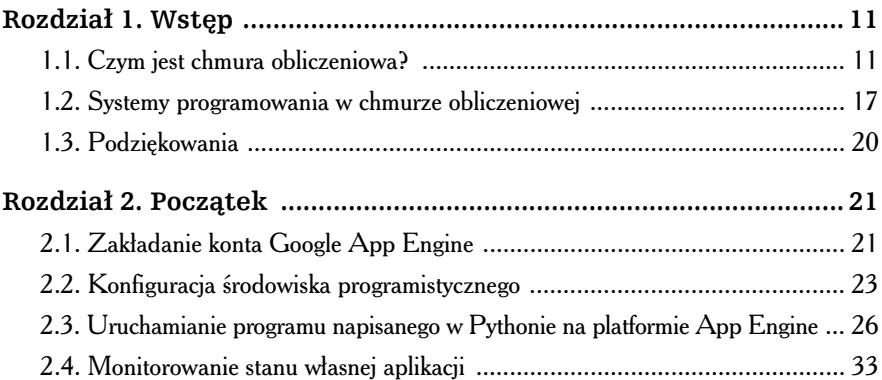

#### **Cz- II Python i Google App Engine — programowanie aplikacji**

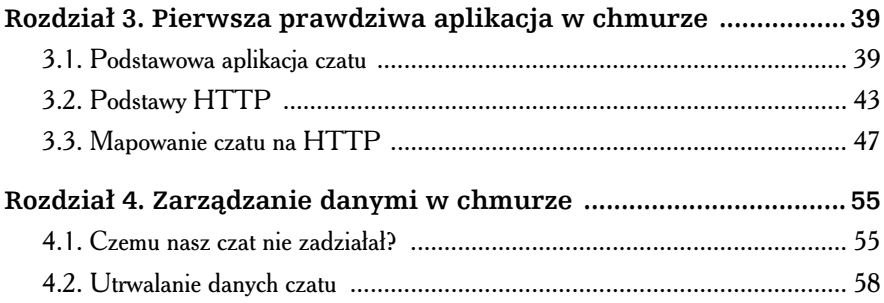

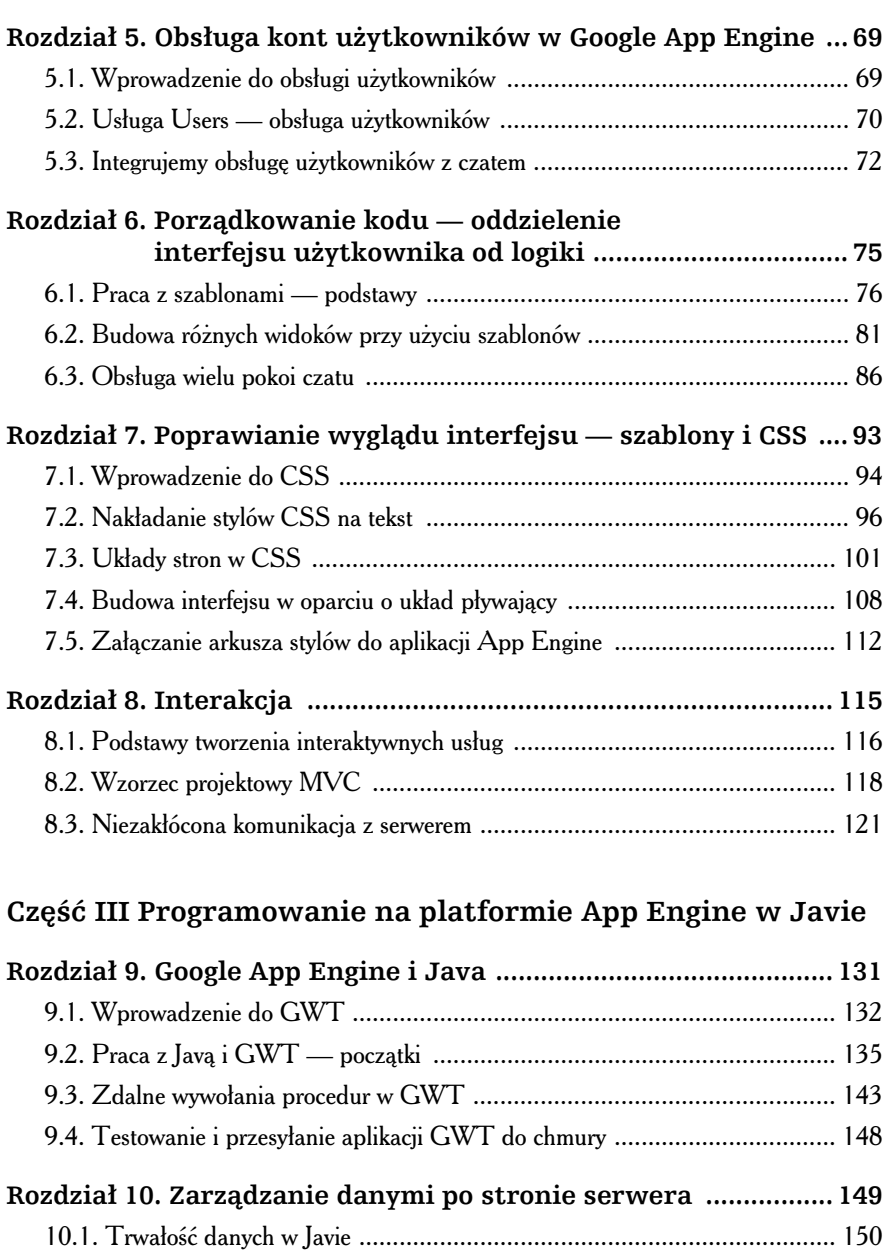

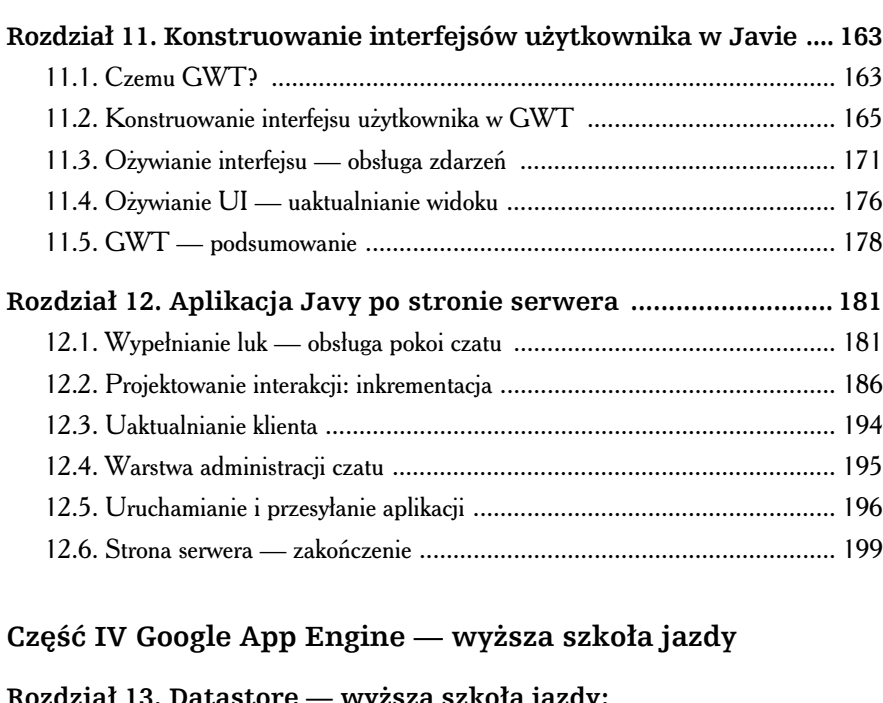

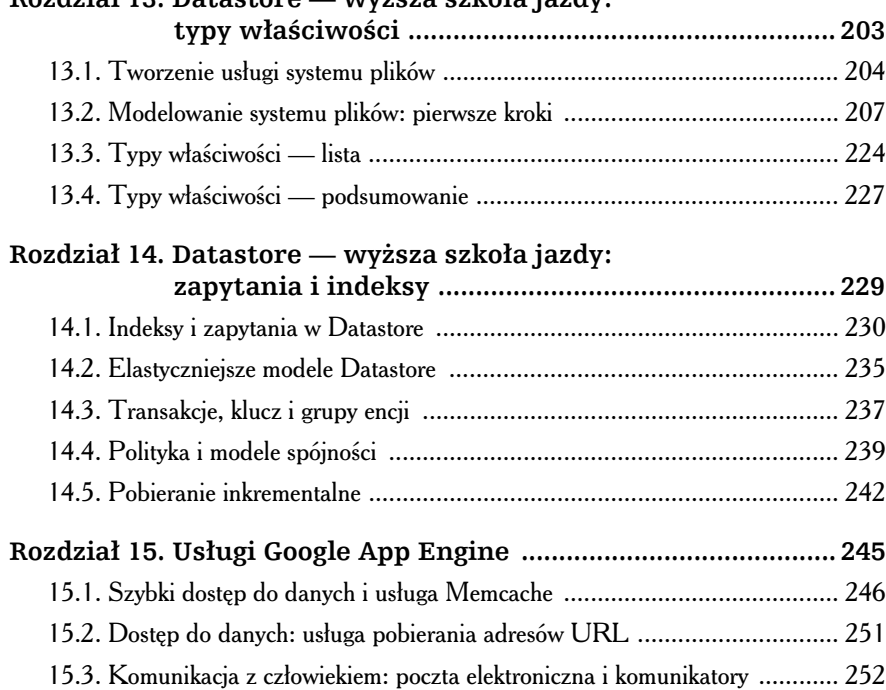

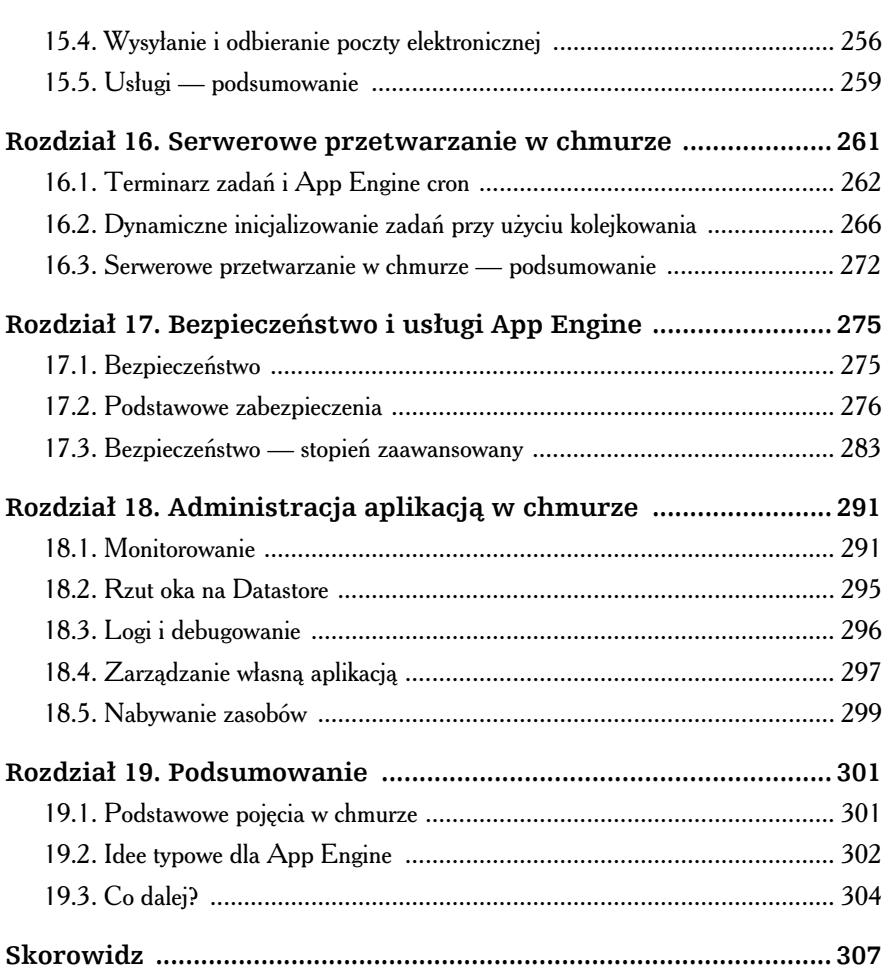

## **Rozdział 3.** Pierwsza prawdziwa aplikacja w chmurze

tym rozdziale zbudujemy naszą pierwszą, bardziej złożoną aplikację w Pythonie — pokój czatu. W trakcie pracy spróbujemy odpowiedzie na następujące pytania: W<sub>W</sub>

- $\blacklozenge$  W jaki sposób aplikacje w chmurze korzystają z protokołu HTTP i jak się komunikują?
- Jak można zintegrować zwykły program napisany w Pythonie z protokołem HTTP tak, by działał w chmurze?
- Czym różni się zarządzanie danymi i zmiennymi w chmurze od tradycyjnych technik?

### 3.1. Podstawowa aplikacja czatu

Jak już wspomniałem, w tym rozdziale bedziemy pracować nad usługą czatu napisana w Pythonie. Sądzę, że jest to dobry przykład, choćby z uwagi na to, że każdy z nas kiedyś korzystał z takiej aplikacji. Choć ten rodzaj usług upowszechnił się dawno temu, posiada wiele cech charakterystycznych dla programu w chmurze.

Przetwarzanie w chmurze jest wyjątkowe i intrygujące dlatego, iż w praktyce wszystkie utworzone w niej programy są przeznaczone dla wielu użytkowników. Naprawdę w tym środowisku nie da się skonstruować dobrej aplikacji bez wzięcia pod uwagę metod zarządzania danymi dla dużej liczby klientów.

Prostym, wręcz typowym przykładem takiego programu jest właśnie czat. By utworzyć te usługe, musimy rozważyć wszystkie formy interakcji między użytkownikami, a także sposoby przechowywania i odzyskiwania trwałych danych. Musimy też zaimplementować wiele kanałów dla różnych dyskusji. Dzięki możliwościom App Engine, budowa podstawowej wersji takiego programu i stopniowe dodawanie nowych funkcji jest sprawą prostą.

Zignorujemy na razie kwestię interfejsu użytkownika (zajmiemy się nim w rozdziale 7., "Poprawianie wyglądu interfejsu: szablony i CSS" — strona 93) i skupimy się na tzw. "zapleczu" naszej aplikacji. Od tej pory skoncentrujemy się na tworzeniu podstawowej logiki dla naszego programu, którą później połączymy z interfejsem. Nie zrobimy tego wszystkiego w jednym rozdziale. Przejdziemy przez kolejne etapy kreowania programu, krok po kroku, tak byś pod koniec tej książki mógł sam napisać omówiony tu kod.

Podstawowa aplikacja czatu nie jest skomplikowana — wystarczy ją sobie wyobrazić. Interfejs użytkownika czatu jest zwykle dość prosty — powinien zawierać dwa pola jedno, wyświetlające transkrypcję rozmowy i drugie, do wpisywania tekstu. W polu transkrypcji powinny znaleźć się — ułożone w chronologicznej kolejności — wszystkie wiadomości wysłane do czatu, każda oznaczona nazwą użytkownika i czasem nadania. Podstawowy interfejs programu winien wyglądać podobnie do szkieletu z rysunku 3.1.

Pole rozmów

MarkCC (10:46): Hej! Jest tu kto? Prag (10:47): Tia, ja tu jestem. Prag (10:47): Wiec, jak Ci idzie z ta książką? Użytkownik Jim dołączył do dyskusji MarkCC (10:48): Całkiem nieźle. Piszę teraz o aplikacji czatu

Pole wpisów

#### Rysunek 3.1. Szkic interfejsu użytkownika

Teraz, gdy orientujemy się, jak interfejs powinien wyglądać, możemy przejść do fazy planowania jego budowy. Nim jednak zaczniemy się zastanawiać, jak zaprojektować naszą aplikację w chmurze, przeanalizujmy, jak wygląda pisanie klasycznego programu czatu na zwykłym serwerze. Z tego względu zajmiemy się najpierw programowaniem w Pythonie szkieletowej aplikacji, która będzie posiadała wszystkie interesujce nas funkcje; na razie nie dodamy nawet jednej linijki kodu typowego dla App Engine.

Czego zatem potrzebujemy? Patrząc na pole rozmów, możemy dojść do wniosku, że każdy czat tworzy wirtualną przestrzeń, którą użytkownicy mogą odwiedzać i opuszczać. Po wejściu na czat każdy z nich może wysłać wiadomość. Wszystkie wcześniej wysłane wiadomości będą od razu widoczne dla każdej nowo przybyłej osoby. Z powyższej analizy wynika, że powinniśmy wziąć pod uwagę trzy podstawowe obszary: przestrzeń wirtualną, użytkowników oraz wiadomości.

Chcemy, by w naszej przestrzeni użytkownicy mieli dostęp do wielu tematów konwersacji, żeby mogli sami zdecydować, z kim chcą rozmawiać i o czym. Przestrzeń wyznaczoną dla jednego tematu nazwiemy **pokojem**. W każdym pokoju może dojść do trzech wydarzeń — ktoś może do niego wkroczyć, ktoś może go opuścić i ktoś może wysłać w nim wiadomość. By całą rzecz trochę uprościć, powiedzmy, że zamiast uaktualniać wpis za każdym razem, gdy jakaś osoba wyśle wiadomość, każdy użytkownik musi sam zażądać transkrypcji wiadomości raz na jakiś czas. Przykładową implementację naszego pokoju możesz zobaczyć poniżej. Nie ma ona nic wspólnego z aplikacją chmurową. Programy tworzone w chmurze zachowują się w zupełnie inny sposób i dlatego muszą być inaczej pisane. Dalej w książce bedziemy budować program w App Engine, który bedzie w stanie wykonać to samo, co ten, który zaprezentowano poniżej, ale w chmurze danych. Przyjrzyjmy się, w czym dokładnie tkwi podstawowa różnica.

```
basechat.py
class ChatRoom(object):
     """Pokój"""
   rooms = \{\}def init (self, name):
        self.name = name
        self.users = []
        self.messages = []
        ChatRoom.rooms[name] = self
    def addSubscriber(self, subscriber):
        self.users.append(subscriber)
subscriber.sendMessage(self.name, 'Użytkownik %s dołączył do dyskusji.' %
                               subscriber.username)
    def removeSubscriber(self, subscriber):
        if subscriber in self.users:
            subscriber.sendMessage(self.name,
"Uż
                                  "Użytkownik %s opuścił pokój." %
                                   subscriber.username)
            self.users.remove(subscriber)
    def addMessage(self, msg):
        self.messages.append(msg)
```

```
 def printMessages(self, out):
    print >>out, "Lista wiadomości: %s" % self.name
     for i in self.messages:
         print >>out, i
```
**42** -

Aplikacja czatu musi obsługiwać pewną grupę użytkowników. Każdy użytkownik ma przypisane imię i jest zalogowany w pewnej grupie pokoi. Uzytkownik może wejść do pokoju, opuścić go lub wysłać wiadomość. Jeśli dana osoba nie weszła do konkretnego pokoju, nie ma prawa wysłać w nim wiadomości.

```
basechat.py
class ChatUser(object):
 """Uytkownik bior-
cy udzia w czacie"""
     def __init__(self, username):
         self.username = username
        self.rooms = \{\} def subscribe(self, roomname):
         if roomname in ChatRoom.rooms:
             room = ChatRoom.rooms[roomname]
             self.rooms[roomname] = room
             room.addSubscriber(self)
         else:
             raise ChatError("Nie znaleziono pokoju %s" % roomname)
     def sendMessage(self, roomname, text):
         if roomname in self.rooms:
             room = self.rooms[roomname]
             cm = ChatMessage(self, text)
             room.addMessage(cm)
         else:
raise ChatError("Użytkownik %s nie jest zarejestrowany w pokoju %s" %
                             (self.username, roomname))
     def displayChat(self, roomname, out):
         if roomname in self.rooms:
             room = self.rooms[roomname]
             room.printMessages(out)
         else:
raise ChatError("Użytkownik %s nie jest zarejestrowany w pokoju %s" %
                             (self.username, roomname))
```
Najprostszym komponentem naszego czatu będzie wysyłanie wiadomości przez użytkownika. Pojedyncza wiadomość musi zawierać odwołanie do osoby, która ją zamieściła, oraz informacje o czasie, w którym została wysłana.

```
basechat.py
class ChatMessage(object):
     """Pojedyncza wiadomo wysana przez uytkownika czatu"""
     def __init__(self, user, text):
         self.sender = user
         self.msg = text
```

```
 self.time = datetime.datetime.now()
 def __str__(self):
     return "Od: %s o godzinie %s: %s" % (self.sender.username,
                                            self.time,
                                            self.msg)
```
W celu przetestowania naszej aplikacji napiszmy szybko program gówny, tzn. fragment kodu odpowiedzialny za to, by coś robiła. Na razie pomińmy kwestię interakcji — zamiast tego sprawdźmy, czy nasz program w ogóle działa i jak się prezentuje. Utwórzmy w kodzie kilku uytkowników, przypiszmy ich do odpowiednich pokojów i sprawmy, by wysłali jakieś wiadomości.

```
basechat.py
def main():
     room = ChatRoom("Main")
     markcc = ChatUser("MarkCC")
     markcc.subscribe("Main")
     prag = ChatUser("Prag")
     prag.subscribe("Main")
     markcc.sendMessage("Main", "Hej! Jest tu kto?")
     prag.sendMessage("Main", "Tak, ja tu jestem.")
    markcc.displayChat("Main", sys.stdout)
if __ name __ == "__ main __":
     main()
```
Po uruchomieniu całości otrzymujemy następującą treść:

```
Lista wiadomości: Main
Od: MarkCC o godzinie 2011-08-21 14:09:22.735000: Użytkownik MarkCC dołączył do dyskusji.
Od: Prag o godzinie 2011-08-21 14:09:22.735000: Użytkownik Prag dołączył do dyskusji.
Od: MarkCC o godzinie 2011-08-21 14:09:22.735000: Hej! Jest tu kto?
Od: Prag o godzinie 2011-08-21 14:09:22.735000: Tak, ja tu jestem.
```
To nie prezentuje się zbyt spektakularnie. Znaczniki czasowe są stanowczo zbyt rozwlekłe, a tekst przydałoby się lepiej sformatować, by był bardziej czytelny, lecz przynajmniej udało się nam zapewnić wszystkie podstawowe komponenty każdego czatu (pokoje, rejestrację w usłudze oraz wiadomości).

### 3.2. Podstawy HTTP

Podejście, które obraliśmy do projektowania i implementacji naszego bardzo okrojonego czatu, jest cakiem rozsdne, przynajmniej dla tradycyjnych aplikacji. Gdy jednak projektujesz programy w chmurze, musisz wykonać jeden dodatkowy krok. W zwykłych programach tego typu należy rozplanować logikę przetwarzania danych ▶ Część II • Python i Google App Engine — programowanie aplikacji

oraz interfejs użytkownika. Naturalnie, również przy programowaniu aplikacji w chmurze musisz wziąć te czynniki pod uwagę, ale dodatkowo trzeba też dla niej utworzyć **protokół**.

Każde zaplecze programu chmurowego działa na pojedynczym serwerze badź ich skupisku w jakimś centrum danych. Z kolei interfejs użytkownika jest uruchamiany w przegladarce internetowej. Podstawowa funkcją protokołu jest zapewnienie komunikacji między nimi, przez co program sprawia wrażenie, jakby w całości działał na komputerze klienta.

Większość aplikacji działających w chmurze i praktycznie wszystkie programy App Engine zbudowano w oparciu o protokó HTTP (ang. *Hypertext Transfer Pro*tocol). Przekłada się to na fakt, iż nim zaczniesz pisać własną aplikacie, musisz wpierw zaprojektować protokół "nawarstwiony" na HTTP. W tym kontekście słowo "nawarstwianie" oznacza, że Twój protokół powinien być zbudowany tak, by każdą interakcję zachodzącą w programie można było zapisać w odniesieniu do HTTP. To właśnie stanowi jeden z głównych czynników wyróżniających programowanie w chmurze wśród innych jego form — aplikacje chmurowe bazują na interakcji klient-serwer z wykorzystaniem protokołu HTTP. Z tego względu prawidłowe nawarstwianie własnego programu na HTTP jest **kluczem** do opracowania wydajnej i przyjemnej w użyciu aplikacji. Prawdą jest, że szczególnie wtedy, jeśli nie jesteś przyzwyczajony do pracy z HTTP, protokół może Ci się wydać trochę siermiężny i nieprzystępny, lecz — jak się później przekonasz — można z jego pomocą tworzyć bogate formy interakcji.

Być może wiesz już co nieco o tym protokole. Warto jednak poświęcić chwilę na krótkie przypomnienie, gdyż opanowanie podstaw jego funkcjonowania będzie niezbędne przy omawianiu działania programów w App Engine. Zatem, nim przejdziemy do napisania protokołu, powtórzmy elementarne informacje o HTTP.

HTTP jest prostym protokołem żądań i odpowiedzi typu klient-serwer. Innymi słowy, to właśnie dzięki niemu dowolne dwie strony mogą się ze sobą komunikować. Jedną z nich nazywamy **klientem**, druga — serwerem. Każda z tych stron pełni inne funkcje. W protokole HTTP klient inicializuje komunikacje, wysyłając żadania na serwer; z kolei serwer przetwarza te żadania i wysyła z powrotem odpowiedzi dla klienta. Protokół HTTP zajmuje się opisywaniem sposobu, w jaki klient wysyła zadania i otrzymuje odpowiedzi.

Zeby uprościć cały proces, każde żądanie jest wycentrowane na **zasobach**. W tym kontekście zasobem jest wszystko to, czemu przyznano w sieci nazwę. Do każdego zasobu odnosimy się za pomoca ujednoliconego formatu adresowania zasobów URL (ang. *Universal Resource Locator*). Adres URL pełni funkcję podobną do ścieżki do pliku, lecz można się w nim odnieść do wielu rzeczy — plików, całych

programów, ludzi, procesów i do wszystkiego, co tylko sobie wyobrazisz. Każde zapytanie na serwerze jest w istocie prośbą o otrzymanie potrzebnych danych lub o możliwość ich przesłania do zasobu.

Co więcej, każde żądanie HTTP od strony klienta wywołuje konkretną **metodę** po stronie serwera. (Jest to troche mylace, ale wbrew przyjętemu nazewnictwu "metody" stosowane w tym przypadku nie mają nic wspólnego z "metodami" używanymi w programowaniu obiektowym). W HTTP wyróżniamy cztery podstawowe metody (oraz ponad tuzin rozszerzeń, których jednak nie będę omawiał, ponieważ nie przydadzą się w naszej aplikacji).

- **GET** Wysyła na serwer prośbę o możliwość pobrania informacji z zasobu i przesłanie ich do klienta.
- **HEAD** Wysyła prośbę o podanie przez serwer informacji o danym zasobie. Działa więc podobnie do metody GET, z tym że otrzymana odpowiedź zawiera jedynie metadane. Przykładowo mógłbyś skorzystać z tego żądania, by zadać pytanie: "Jak wielki jest ten zasób", bez potrzeby przesyłania go w całości. Co prawda, niewiele aplikacji używa metody <code>HEAD,</code> lecz z pewnością jest czasem przydatna.
- PUT Przechowuje dane w określonym zasobie. Działanie tej metody polega na przesłaniu informacji na serwer, by zachować ją w zdefiniowanej przestrzeni. W odpowiedzi serwer wysyła informację zwrotną, czy interesujące dane udało się zapisać.
- POST Przesyła dane do działającego na serwerze programu. Ządania typu POST sa troche dziwne. Pozornie różnica miedzy metodami POST i PUT wydaje się marginalna. Wywodzi się ona z pierwszych lat funkcjonowania Internetu, kiedy to wiele serwerów sieciowych było uruchomionych na małych komputerach prywatnych. W owych serwerach wszystkie żadania typu GET i PUT były interpretowane jako prośby o przesłanie lub przechowanie danych. Dlatego też, aby uruchomić program na serwerze, potrzebna była oddzielna metoda, która prosiłaby o jego inicjalizacje. Jednak w nowoczesnych systemach zarówno żądań PUT, jak i POST używa się zamiennie.

Każde żądanie HTML, czy to wygenerowane przez Twoją przeglądarkę, czy przetworzone przez App Engine, składa się z trzech części. Oto one.

- $\bullet$  Linia żądania, złożona z metody HTTP, po której występuje adres URL zasobu i, kolejno, specyfikacja wersji protokołu. W większości przypadków Twoja przeglądarka wysyła żądania typu GET, w wersji specyfikacji HTTP/1.1.
- ◆ Sekwencje linijek nagłówków zawierających metadane o żądaniu (takie jak specyfikacja zawartości — Content-Type — z której korzystaliśmy

w podrozdziale 2.3, "Uruchamianie programu napisanego w Pythonie na platformie App Engine", na stronie 26). Większość żądań przeglądarek bedzie podawać swoja wersje (w tzw. nagłówku użytkownika — ang. us*er-agent header*) i jakiś identyfikator (nagłówek *From:*). Ponadto na nagłówki mogą składać się odniesienia do plików cookie, identyfikatory językowe, adresy sieciowe itp. Wewnątrz nagłówka może się znaleźć wszystko, bowiem serwery i tak po prostu ignorują zawartość tych, których nie są w stanie rozpoznać.

◆ Ciało (ang. *body*) dokumentu składające się z dowolnego potoku danych.

Ciało i nagłówki są od siebie odseparowane pustą linią — bez jakiejkolwiek treści. Ogólnie rzecz biorąc, ciało żądań typu GET i HEAD jest puste. Spójrz na poniższe przykładowe żądanie GET:

```
GET /rooms/chatter HTTP/1.1
User-Agent: Mozilla/5.001 (windows; U; NT4.0; en-US; rv:1.0) Gecko/25250101 Host:
-
markcc-chatroom-one.appspot.com
```
Po wysłaniu żadania HTML na serwer odpowiada on podobnie skonstruowana wiadomością. Różnica polega na tym, że zamiast linii żądania serwer otwiera swoją odpowiedź tzw. **wierszem stanu**. Rozpoczyna się on od kodu stanu i wiadomości stanu, gdzie zawarte są informacje, czy żądanie zostało wykonane, a jeśli nie, to z jakiego powodu. Typowy wiersz stanu generowany przez usługe w chmurze ma postać HTTP/1.1 200 0K, gdzie fragment HTTP/1.1 określa, z jakiego protokołu serwer skorzystał, 200 jest kodem stanu, a słowo 0K jego wiadomością.

Kod stanu zawsze składa się z trzech cyfr. Pierwsza z nich ustala ogólny rodzaj odpowiedzi. I tak:

- 1 oznacza "odpowiedź informującą".
- 2 oznacza pomyślne zakończenie żądania.
- 3 oznacza przekierowanie klient otrzymuje wiadomość o położeniu danego zasobu w innym miejscu. Proces przekierowania można by adekwatnie podsumować zdaniem: "Nie ma tu poszukiwanej przez Ciebie informacji, ale znajdziesz ją pod następującym adresem URL".
- 4 wskazuje na błąd po stronie klienta (np. kod 404 oznacza, że klient domaga się dostępu do zasobu nieistniejącego w danym miejscu na serwerze).
- 5 wskazuje na błąd po stronie serwera (np. gdy uruchomiony na nim program wykona nieprawidłową operację).

Oto przykładowa odpowiedź serwera na przedstawione powyżej żądanie GET:

HTTP/1.1 200 OK Date: Sat, 26 Jun 2009 21:41:13 GMT Content-Type: text/html Content-Length: 123

```
<html> <body>
         <p>MarkCC: Hej, jest tu kto?</p>
         <p>Prag: Tak, ja tu jestem.</p>
     </body>
</html>
```
Przeanalizujmy wspólnie sekwencję zadanie-odpowiedź. Załóżmy, że do wysyłania wiadomości w naszym czacie wykorzystujemy metodę POST. Wtedy nasze zapytanie mogłoby wyglądać następująco:

```
POST /submit HTTP/1.1
User-Agent: Mozilla/5.001 (windows; U; NT4.0; en-US; rv:1.0) Gecko/25250101
Host: markcc-chatroom-one-pl.appspot.com
From: markcc.pol@gmail.com
<ChatMessage>
  <User>MarkCC</User>
   <Date>June 26, 2009 16:33:12 EDT</Date>
  <Body>Hej, jest tam kto?</Body>
</ChatMessage>
```
Gdyby zakończyło się powodzeniem, otrzymalibyśmy następującą wiadomość:

```
HTTP/1.1 303 See other
Date: Sat, 20 Aug 2011 21:41:13 GMT
Location: http://markcc-chatroom-one-pl.appspot.com/
```
### 3.3. Mapowanie czatu na HTTP

W celu zmiany naszej napisanej w Pythonie aplikacji, tak aby działała w chmurze App Engine, musimy wpierw zmapować podstawowe wykonywane przez nią operacje na zadania i odpowiedzi HTTP.

W wersji, nad którą będziemy pracować, pominiemy kwestię rejestracji — utworzymy jedynie pojedynczy pokój i jeśli uda się z nim połączyć, automatycznie pojawimy się w nim. W tej chwili nie musimy się przejmować użytkownikami nowymi i opuszczającymi pokój.

Wyobraź sobie, że korzystasz z pokoju. Co chciałbyś w nim robić?

Po pierwsze, przydałoby się zobaczyć nowe wiadomości w naszym pokoju. Przekładając to na zasadę działania protokołu HTTP, pokój naszego czatu jest zasobem, którego zawartość chcesz zobaczyć. Oczywiście, do tego celu świetnie się nada metoda GET, która pomoże pobrać zawartość czatu i ją wyświetlić.

Chcemy też mieć możliwość wysyłania wiadomości, wobec czego będziemy potrzebować sposobu na zakomunikowanie naszemu programowi przez przeglądarkę,

#### HTTP — kody stanu

W standardzie HTTP zdefiniowano wiele kodów stanów, które wykorzystuje się w przesyłanych przez serwer wiadomościach zwrotnych. Oto kilka najczęściej spotykanych.

#### **200 OK**

Pomyślnie odebrano i przetworzono żądanie. Ciało wiadomości zwrotnej na ogół zawiera żądane dane.

#### 301 Moved permanently (zasób przeniesiono na stałe)

Ządany zasób nie znajduje się już pod określonym adresem URL i każda nowa prośba o jego udostępnienie powinna być przesłana pod nowy adres.

#### **303 See other (znajdziesz w innym miejscu)**

Żądane zasoby znajdują się w innym miejscu i mogą być odzyskane za pomocą metody GET, wysłanej pod inny adres URL. Adres ten winien być zawarty w nagłówku położenia wiadomości zwrotnej. Rzeczony kod pojawia się często w odpowiedzi na żądania typu PUT — po tym, jak zapytanie to zostało pomyślnie przetworzone, serwer informuje klienta, gdzie może szukać potrzebnych zasobów bezpośrednio.

#### **401 Unauthorized (brak uwierzytelnienia)**

Samo żadanie było poprawne, lecz nie zawierało danych uwierzytelniających, które są wymagane w celu otrzymania dostępu do zasobu. Użytkownik może wykorzystać inne zapytania, by zdobyć niezbędne informacje i ponowić to żądanie.

#### **403 Forbidden** (dostep zabroniony)

Żądanie było sformułowane poprawnie, lecz dostęp do zasobów został zabroniony. Kod ten działa tak samo jak kod 401, z ta różnica, że albo nawet po uwierzytelnieniu dany użytkownik nie ma dostępu do zasobów, albo dostęp dla wszystkich uwierzytelnionych użytkowników jest wzbroniony.

#### **404 Not found (nie odnaleziono)**

Ządanego zasobu nie odnaleziono w określonej lokacji sieciowej.

#### 500 Internal Server Error (wewnętrzny błąd serwera)

Każdy błąd serwera, który pojawił się w trakcie przetwarzania zapytania, zwróci kod stanu 500. W kontekście App Engine, jeśli Twój własny kod zawiesi się lub wykona nieprawidłową operację, przeglądarka po stronie klienta otrzyma właśnie tę informację.

#### **501 Not implemented (brak wsparcia)**

Zapytanie prosi o wykonanie operacji nieobsugiwanej przez serwer. Komunikat tego typu otrzymasz, gdy popełnisz błąd np. w nazwie adresu URL żadania POST.

żeby zamieścił wpisaną przez nas w aktywnym polu wiadomość. I znów nasz pokój czatu jest zasobem, ale w tym wypadku masz w nim umieścić treść. Wobec tego, do wykonania zadania musimy użyć metody PUT lub POST. Decyzja, z której skorzystamy, zależy od tego, czy chcemy zastąpić zawartość zasobu, czy po prostu wysłać tam komunikat. Naturalnie wysyłanie wiadomości mieści się bardziej w tej drugiej definicji. Nie chcemy zastąpić wiadomości w naszym pokoju, chcemy natomiast przekazać do naszej aplikacji informację, że ma wyświetlić nową wiadomość. Dlatego też użyjemy żądania POST.

W ten sposób zdefiniowaliśmy strukturę, na podstawie której zbudujemy program. Naszym jedynym zasobem będzie pokój czatu. Uzytkownicy będą mogli pobrać zawartość tego zasobu za pomocą zapytania GET i wtedy zapoznają się z jego zawartością. Potrzebujemy innego zasobu — aktywnego procesu, do którego osoby będą wysyłać żądania P0ST, by umieścić wiadomości na czacie.

Teraz musimy rozwazyć implementację elementarnego interfejsu użytkownika. W jaki sposób użytkownik będzie dodawał dane do naszej aplikacji? Jasne jest, że trzeba będzie zapewnić taką możliwość. Najprościej utworzyć na stronie formularz, który zostanie wypełniony zawartością po każdym logowaniu użytkownika do pokoju. Strona czatu ma się wiec składać z tytułu na górze, obszaru rozmów, w którym wyświetlane będą kolejne wiadomości, oraz pola wpisów z przypisaną nazwą użytkownika, gdzie każda osoba będzie mogła dodać swoją treść.

Aby uruchomić powyzszą aplikację w App Engine, będziemy musieli utworzyć (na podstawie klasy RequestHandler) dwa handlery ządań - jeden, który zaimplementuje metodę GET do odzyskiwania zawartości pokoju z serwera, oraz drugi, wykorzystujący metodę P0ST, w celu dodania treści do czatu.

Strona główna naszego czatu będzie prezentować się podobnie do tej z rozdziału 2., "Początek". Podstawowa różnica polega na tym, że dodamy do niej dynamiczne elementy — wszystko to, co może się przydać do wyświetlania i wysyłania wiadomości. Dlatego też nie możemy po prostu ponownie wykorzystać uprzednio zaprezentowanego kodu HTML; trzeba będzie trochę do niego dopisać. W pierwszej wersji czatu zadeklarujemy zmienną globalną, która przyjmie listę wysłanych wiadomości. Po załadowaniu strony wyświetlimy je wszystkie.

```
chattwo/chattwo.py
class ChatMessage(object):
     def __init__(self, user, msg):
         self.user = user
         self.message = msg
         self.time = datetime.datetime.now()
    def str (self):
         return "%s (%s): %s" % (self.user, self.time, self.message)
```

```
Messages = []
class ChatRoomPage(webapp.RequestHandler):
     def get(self):
         self.response.headers["Content-Type"] = "text/html charset=UTF-8"
         self.response.out.write("""
       <html>
        <head>
         <title>Witaj w pokoju czatu MarkCC w App Engine</title>
        </head>
        <body>
         <h1>Witaj w pokoju czatu MarkCC w App Engine</h1>
p /Dokladny czas Twojego logowania to: %s) \langle p \rangle """ % (datetime.datetime.now()))
         # Wysyanie wiadomoci na serwer.
         global Messages
         for msg in Messages:
              self.response.out.write("<p>%s</p>" % msg)
         self.response.out.write("""
       <form action="" method="post">
       <div><b>Twój nick:</b>
       <textarea name="name" rows="1" cols="20"></textarea></div>
       <p><b>Twoja wiadomo</b></p>
       <div><textarea name="message" rows="5" cols="60"></textarea></div>
       <div><input type="submit" value="Wylij wiadomo"></input></div>
       </form>
      </body>
     </html>
     """)
```
Obsługa żądania P0ST jest dla nas czymś nowym, lecz dzięki frameworkowi webapp czynność ta jest prosta. W handlerze żądania GET przesłaniamy metodę get klasy bazowej RequestHandler. Analogicznie, dla żadania POST nadpisujemy metode post tej klasy. Klasa bazowa RequestHandler zapewnia to, że gdy metoda post zostaje wywołana, pola utworzonego obiektu są wypełniane wszelkimi potrzebnymi danymi. Jeśli chcemy uzyskać informacje z pól formularza, które wysłały żądanie <code>post,</code> wystarczy, że wywołamy metodę get, korzystając z etykiety wypełnionej w formularzu. W naszym kodzie nazwę użytkownika i treść wiadomości otrzymamy bezpośrednio z żądania P0ST. Użyjemy ich do utworzenia obiektu wiadomości, który dodamy do globalnej listy wszystkich wypowiedzi użytkowników.

```
chattwo/chattwo.py
def post(self):
     chatter = self.request.get("name")
     msg = self.request.get("message")
```

```
 global Messages
    Messages.append(ChatMessage(chatter.encode( "utf-8" ), msg.encode( "utf-8" )))
 # Po tym, jak dodalimy nasz-
 wiadomo do czatu, przekierujmy nasz-
 aplikacj na jej
 # wasny adres, aby j-
 odwiey, co spowoduje wywietlenie nowej wiadomoci.
    self.redirect('/')
```
Teraz wystarczy wszystko złożyć w jeden program. Zrobimy to w dwóch etapach. Na początek napiszemy fragment kodu, który spowoduje powstanie obiektu aplikacji i przerzuci wszelkie żadania do naszych handlerów. Nastepnie utworzymy plik *app.yaml*. Dopiero wtedy będziemy mogli sprawdzić, czy nasz program działa.

Plik *app.yaml* ma prawie taką samą treść jak poprzednio. Zmieniłem, co prawda, nazwę pliku programu, wobec czego musimy również zmienić odpowiedni wpis w konkretnym polu.

```
chattwo/app.yaml
```

```
application: markcc-chatroom-one-pl
version: 1
runtime: python
api_version: 1
handlers:
```

```
- url: /.*
   script: chattwo.py
```
A oto fragment kodu Pythona specyficzny dla frameworka webapp.

```
chattwo/chattwo.py
chatapp = webapp.WSGIApplication([('/', ChatRoomPage)])
def main():
    run wsgi app(chatapp)
if __name__ == "__main__":
     main()
```
Jeśli go uruchomimy (posiłkując się aplikacją *dev\_appserver.py*, tak jak w poprzednim rozdziale), naszym oczom ukaże się prosty, acz funkcjonalny czat. Pora go wypróbować. Działa wyśmienicie! Teraz możemy go swobodnie przesłać na serwery App Engine. Tak jak wcześniej, robimy to za pomocą polecenia appcfg.py update.

Na rysunku 3.2 widać efekt pracy naszej aplikacji. Prezentuje się ona dokładnie tak, jak na serwerze lokalnym. Wysłałem z jej pomocą dwie wiadomości, używając dwóch różnych nazw użytkownika, i otrzymałem przyzwoicie wygladająca konwersacje.

Musiałem jednak na chwilę odejść od komputera, by wykąpać mego synka i ułożyć go do snu. Gdy wróciłem, wysłałem kolejną wiadomość. Efekt możesz podziwiać na rysunku 3.3.

Wszystkie dawne wiadomości zniknęły! Pole treści nie zawiera żadnych wiadomości poza tą, którą właśnie wysłałem. Nie napisaliśmy przecież w naszym skrypcie nic, co mogłoby spowodować wykasowanie wiadomości. Nie może robić nic poza dodawaniem nowych. Co się więc stało z tymi zaginionymi? Gdzie się podziały?

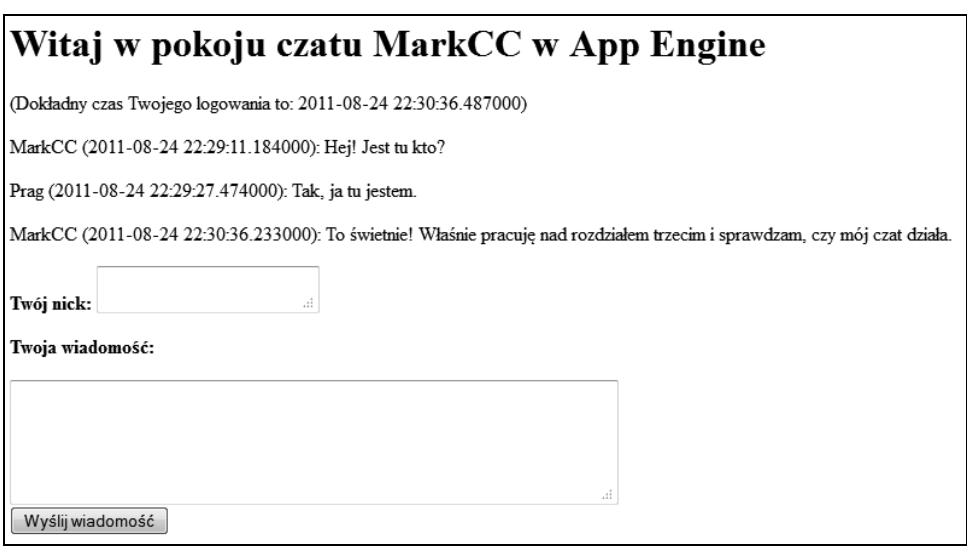

**Rysunek 3.2.** Aplikacja czatu w akcji

### Witaj w pokoju czatu MarkCC w App Engine

(Dokładny czas Twojego logowania to: 2011-08-24 22:54:12.678000)

MarkCC (2011-08-24 22:54:12.452000): Hej, wróciłem. Dzieciaki już śpią.

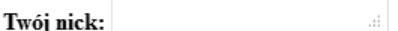

Twoja wiadomość:

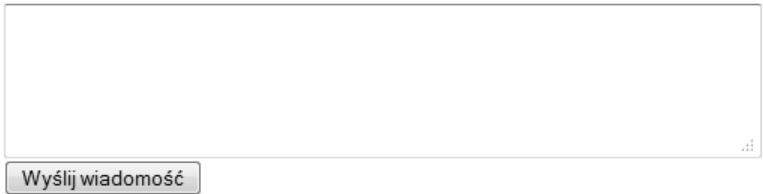

Rysunek 3.3. Aplikacja czatu po dłuższej przerwie

Odpowiedź brzmi — nigdzie. Dostaliśmy pstryczka w nos, gdyż nie wzięliśmy pod uwagę podstawowej różnicy między aplikacją pisaną w chmurze a tradycyjną. Otóż, pisząc program bezpośrednio dla serwera, jesteś świadom, że każde żądanie zostanie przez niego obsłużone. Zwykle, korzystając z interpretera Pythona, wysyłamy na serwer żądanie do przetworzenia i mamy pewność, że będzie aktywny przez

cały czas. Gdy jednak wysyłasz żadanie na serwer w chmurze, jest ono przenoszone na dowolny serwer w dowolnym centrum danych. Nie ma żadnej gwarancji, że dwa żadania zostaną przesłane na ten sam serwer, czy nawet na serwer znajdujący sie na tym samym kontynencie.

A jeśli nawet jakimś cudem tak się stanie, znów nie masz żadnych gwarancji, że serwer będzie przetwarzał kod Pythona przez cały ten czas. We frameworkach bazujących na chmurze, takich jak webapp, wszelkie handlery żądań są niezależne od stanu, co oznacza, iż raczej nie możesz liczyć na to, że Twoje zmienne zostaną zapamiętane. Musisz więc budować swoje aplikacje tak, jakby każde nowe żadanie było uruchamiane przez nowy interpreter Pythona.

Naprawdę mieliśmy wielkie szczęście, że nasza aplikacja w ogóle zadziałała w chmurze. Gdy uruchomimy ją lokalnie, program *dev appserver* korzysta wyłącznie z jednego interpretera, dlatego też aplikacja działa bez zarzutu. Po załadowaniu na serwer App Engine jest program uruchamiany w chmurze. Po przesaniu pierwszego zadania losowy serwer uruchomił interpreter Pythona, by je wykonać. Gdy wysłałem pierwszą napisaną wiadomość, było to równoznaczne z otrzymaniem jej w formie kolejnego ządania przez tę platformę. Główny komputer App Engine rozpoznał, że na jednym z serwerów jest obecnie włączony interpreter Pythona, który obsłużył właśnie żądanie tej samej aplikacji i w tej chwili nie jest zajęty — z tego powodu przesłał je do niego.

Niestety, gdy odszedem od monitora na kwadrans, w pewnym momencie jedna z usług App Engine wykryła, że interpreter Pythona, który uruchomił mój czat, był za długo w stanie oczekiwania, więc go wyłączył. Dlatego też kolejna wysłana przez mnie wiadomość, miast zostać przetworzona przez starszą instancję, uruchomiła nowa.

Problem ten trzeba obejść. Z tego względu w przyszłości, budując nasze aplikacje, będziemy musieli wyrazić jasno, w jaki sposób chcemy zarządzać danymi współdzielonymi przez różne żadania. Nie możemy polegać na zmiennych w modułach i klasach. Musimy wyraźnie określić, kiedy chcemy, by nasze informacje zostały zapisane i kiedy mamy je odczytać.

Płynie z tego prosta lekcja — zwyczajne metody przechowywania danych nie mają w chmurze zastosowania. Na szczęście, webapp oferuje całkiem niezłą, trwałą usługę znaną jako Datastore. Porozmawiamy o niej w następnym rozdziale.

### Źródła

#### Dokumentacja RFC 2616: Hypertext Transfer Protocol  $-$  HTTP/1.1...

*http://www.w3.org/Protocols/rfc2616/rfc2616.html*

Opracowane przez konsorcjum W3C informacje o standardzie protokołu HTTP.

#### Artykuł Wikipedii poświęcony HTTP

*http://pl.wikipedia.org/wiki/Hypertext\_Transfer\_Protocol* Zwięzły, dokładny opis protokołu HTTP.

#### Django

*http://www.djangoproject.com*

Django jest powszechnie stosowana platforma deweloperska — jednym z frameworków Google App Engine. Niektóre mechanizmy App Engine zapożyczyły z niej wiele rozwiązań.

#### Django Nonrel

*http://www.allbuttonspressed.com/projects/django-nonrel*

Django Norrel to wariant frameworka Django, który ułatwia pracę z platformami nieopartymi o relacyjne bazy danych.

## Skorowidz

@SuppressWarnings, 160 200 OK, 48 301 Moved permanently, 48 303 See other, 48 401 Unauthorized, 48 403 Forbidden, 48 404 Not found, 48 500 Internal Server Error, 48

#### A

Admin Logs, 297, 299 adres URL zadania, 269 AIM, 252 AJAX, 115, 122 Amazon EC2, 17 Amazon S3, 18 app.css, 112 app.yaml, 28, 31, 51, 89, 112, 254, 278, 287 application, 29 runtime, 29 version, 29 appcfg.py, 26 update, 51 app-engine-patch, 305 appengine-web.xml, 254, 255 Application Setting, 297 Application Title, 298 ArrayList, 153 asynchroniczne przesyanie, 144 Asynchronous JavaScript and XML (AJAX), 115 ataki hakerów, 284

bezpośrednie, 284, 285 cross-site scripting (XSS), 284, 286 DoS, 285, 287 podsłuchujące, 284 Atomic, Consistent, Isolated, Durable state (ACID), 240 auto now add, 61

#### B

Backend usage, 294 Basically Available, Soft State, with Eventual consistency (BASE), 240 biblioteka, 245 Bigtable, 230 Billing History, 299 Billing Settings, 299 binary large object, 224 BlobProper, 224 Blogger, 12 BooleanProperty, 224 button, 165 ByteStringProperty, 224

#### C

callback, 122 Cascading Style Sheets (CSS), 94 CategoryProperty, 226 ChatMessage, 60, 63, 73 ChatRoomCounted, 88 ChatRoomCountViewPage, 64 ChatRoomPage, 71, 80 chmura, 57

#### **308** -

chmura obliczeniowa, 11 ciało, 46 wiadomości, 270 Classless Inter-Domain Routing (CIDR), 288 cloud computing, 11 code augmentation, 153 Common Gateway Interface (CGI), 26 Configured Services, 298 container widgets, 165 continuation passing style (CPS), 172 Cookie Expiration, 298 CPU Time, 294 cron, 263 cron.xml, 263, 264 CSS, 94 border, 110 clear, 110 color, 110 float, 110 padding, 110 background-color, 96 border, 105 dashed, 105 dotted, 105 double, 105 float, 103 grooved, 105 inset, 105 margin, 105 outset, 105 padding, 105 position, 106 ridge, 105 sans-serif, 97 solid, 105 text-decoration, 96

#### D

dashboard, 34, 198, 291 Datastore, 230, 295, 304 admin, 280 choices, 280 GetUserRole, 280 Index Error, 280 privileged, 280 role, 280 StringPropert, 280

StringProperty, 280 UserRole, 280 Users, 280 Datastore Indexes, 295 Datastore Statistics, 295 Datastore Viewer, 295 Datastore wysokiej replikacji, 304 DateProperty, 224 DateTimeProperty, 224 datownik, 60 db.Model, 60, 61 db.StringProperty, 61 db.TextProperty, 61 deltatime, 85 Denial of Service (DoS), 285 Deploy to App Engine, 197 Details, 294 dev appserver, 53 dev\_appserver.py, 26, 29, 30, 51 DialogBox, 142 Disable Application, 298 Disable or Delete Application, 298 Disable/Re-Enable Datastore Writes, 298 Django, 70, 304 djangoappengine, 305 Document Object Model (DOM), 115 Domain Setup, 298 dos.yaml, 288 drop down, 165 dziedziczenie szablonów, 83

#### E

Eclipse, 132, 150, 198 ekran logów, 36 Elastic Computing Cloud, 17 elastyczność, 95 email(), 71 EmailProperty, 226 engine, 26 Estimated Time of Arival (ETA), 270 extends, 84 eXtensible Messaging and Presence Protocol (XMPP), 252

#### F

FilesystemResourceHandler.get, 251 filtr ucieczki using | escape, 79 filtry relacyine, 232

filtry równości, 232 flexibility, 95 FloatProperty, 225

#### G

Gadu-Gadu, 252 GeoPtProperty, 226 get current user(), 71 Go, 304 Google App Engine, 11, 58, 69 Application Identifier, 24 Application Title, 25 Authentication Options, 25 Billing Status, 293 Check Availability, 24 Create an Application, 23 Instances, 293 konfiguracja środowiska programistycznego, 23 panel sterowania, 26, 33, 35 Resources, 34, 294 Settings, 294 Terms of Service, 25 uruchamianie programu, 26 zakładanie konta, 21 Google Checkout, 299 Google MapReduce, 305 Google Storage, 304 Google Talk, 252 Google Web Toolkit (GWT), 131 GQL, 59, 62 Graphic User Interface (GUI), 119 grupy encji, 237 GWT, 178

#### $H$

handler, 32 handler żądań cron, 264 harmonogram cron, 266 HashSet, 153 hashtable, 245 header(), 270 High Replication Data, 294 High-replication Datastore, 304 HTML, 77 httplib, 251 Hypertext Transfer Protocol (HTTP), 44

#### I

IBM Computing on Demand, 19 identity type, 152 IdentityType.APPLICATION, 152 IMProperty, 226 InboundEmailMessage, 258, 259 InboundMailHandler, 258 Incoming Bandwidth, Outgoing Bandwidth, 294 indeksy równości, 232 index.yaml, 229 IntegerProperty, 225 Integrated Development Environment (IDE), 23 IsSerializable, 188

#### J

Java ChatMessage, 150 Java Data Objects (JDO), 150 Java Virtual Machine (JVM), 132 java.net.URLConnection, 251 JavaScript, 115 javax.mail, 257 JDOQL, 157 order by, 159 parameters, 159 select, 158 where, 159 języki dynamiczne, 133 języki statyczne, 133

#### K

kaskadowe arkusze stylów, 94 Key, 225 klasa ChatMessage, 60 db.DateTimeProperty, 61 db.Model, 60, 61 db.StringProperty, 61 klient, 44 klucz, 44 kody stanu HTTP, 48 200 OK, 48 301 Moved permanently, 48 303 See other, 48 401 Unauthorized, 48 403 Forbidden, 48

#### $310 \rightarrow$

kody stanu HTTP 404 Not found, 48 500 Internal Server Error, 48 501 Not implemented, 48 komponenty, 165 szkieletowe, 165 kontrolki, 165 kontynuacyjny styl programowania, 172

#### L

LinkedList, 153 LinkProperty, 226 ListProperty, 225 listy rozwijane, 165 Logs with minimum severity, 36

#### M

master.html, 84, 90 master-slave, 304 Memcache, 246 message, 61 metadanych, 134 metoda close(), 155 db.create\_rpc, 241 email(), 71 equals(), 153 FilesystemResourceHandler.get, 251 GET, 45 get, 50, 64 getChats, 195 getObjectById, 157 HEAD, 45 header(), 270 initializeChats, 195 IsDir, 217 nickname(), 70 o.put(), 155 param(), 269 payload(), 270 POST, 45 post, 50 put(), 86 PUT, 45 SetAttribute, 216 user  $id()$ , 71 xmpp.get\_resence, 253

Google App Engine. Kod w chmurze

PersistenceManager.makePersistent(o), 155 put(), 62 url(), 269 Microsoft Azure, 19 moc obliczeniowa, 22 model ekspando, 60 model expando, 236 modele spójności, 239 Model-View-Controller (MVC), 115 monitorowanie, 291 MSN, 252 MSN Chat, 252 MVC, 115 Kontroler, 119 Model, 119 Widok, 119

#### N

name, 272 nazwa zadania, 269 Network Time Protocol (NTP), 191 nickname(), 70

#### O

obiekt RPC, 241 obiekt użytkownika, 70 obiekty modelu dokumentu, 116 oczekiwany czas wykonania zadania, 270 odseparowanie zagadnie , 95 ograniczenia opywania, 103

#### P

pagecontent, 86 param(), 269 parametry CGI, 269 parametry nagówków, 270 payload(), 270 PChatMessage, 235, 295 PChatRoom, 295 Permissions, 297, 298 persistence key, 183 PersistenceManager, 154 PersistenceManagerFactory, 154 PhoneNumberProperty, 226 platformy chmurowe, 58 podelementy XML, 263

<description>, 263 <schedule>, 263 <url>, 263 pola tekstowe, 165 polimodel, 235, 236 ponowne użycie, 95 POST, 50 PostalAddressProperty, 226 postMessage, 297 programowanie funkcyjne, 57 protokó, 44 przepełnienie bufora, 279 przyciski, 165 opcji, 165 put(), 62 Python, 27

#### $\Omega$

queue.xml, 272

#### R

radio button, 165 rate, 272 RatingProperty, 226 read\_policy, 241 Recepients Emailed, 294 Re-enable application now, 298 ReferenceProperty, 225 remote procedure call (RPC), 135, 143 Representative State Transfer (REST), 205 RequestHandler, 32, 50, 258 required=true,  $60$ ResourceAttribute, 234 reusablity, 95 równość obiektów, 232 run wsgi app, 33

#### S

samoczynne wykrywanie inicjalizacji, 195 SDK Pythona, 25 Secure Socket Layer (SSL), 284 security-level, 234 selektor, 96 SelfReferenceProperty, 225 Separation of Concerns (SoC), 95 serwer, 44

serwlet, 265 Simple Storage Service, 18 Software Development Kit (SDK), 21 SQL Injection, 286 SSL, 305 Stack, 153 Stored Data, 294 StringProperty, 225 system szablonów, 31 szablony, 76 szeregowanie, 232

#### T

tablicy rozdzielcza, 291 task queues, 266 template processors, 31 template.renderer, 80 templates, 76 text box, 165 TextProperty, 225 time, 61 TimeProperty, 224 timestamp, 60, 61 total-storage-limit, 272 transakcje, 155 TreeSet, 153 trwała przestrzeń przechowywania, 56 typ danych date, 60 number, 60 reference, 60 string, 60 typ tożsamości, 152 typ żądania, 269 typy elementarne, 224

#### U

Universal Resource Locator (URL), 44 urllib, 251 urllib2, 251 user, 60 user  $id()$ , 71 user-agent header, 46 usługa, 70, 245 Users, 70 usuwanie typów, 159

#### V

Vector, 153 Versions, 297, 299 VerticalPanel, 142

#### W

warstwa administracyjna, 276 web.xml, 256, 266 webapp, 27, 31, 51, 53, 69, 76 WebDAV, 204 webhooks, 253 widgety, 165 wiersz stanu, 46 WSGIApplication, 89 wxWindows, 245 wzmocnienie kodu, 153 wzorzec REST, 205

#### X

X-App Engine-QueueName, 270 X-App Engine-TaskName, 270 X-Appengine-TaskRetryCount, 271 XMLHttpRequest, 122, 123

#### Y

Yahoo, 252

#### Z

zdalne wywołania procedur, 143 znacznik extends, 84 servlet, 256 servlet-mapping, 256 showmessage, 85 złożony, 78

#### ż

żądania POST, 50

## PROGRAM PARTNERSKI GRUPY WYDAWNICZEJ HELION

1. ZAREJESTRUJ SIĘ 2. PREZENTUJ KSIĄŻKI **3. ZBIERAJ PROWIZJE** 

Zmień swoją stronę WWW w działający bankomat!

Dowiedz się więcej i dołącz już dzisiaj!

http://program-partnerski.helion.pl

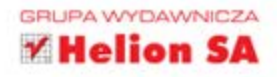

## Skorzystaj z darmowych zasobów Google App Engine!

Czy nie masz już dość zmartwień związanych z wydajnością i dostępnością Twoich serwerów? Wiecznych dyskusji z administratorami o ilości zużytego czasu procesora, pamięci RAM i powierzchni dyskowych? A może trapią Cię problemy z dostawcami internetu? Chmury to odpowiedź na Twoje bolączki! W każdej chwili będziesz miał na wyciganięcie ręki tyle zasobów, ile dokładnie potrzebujesz - i tylko za nie zapłacisz.

Dzięki tej książce poznasz tajniki korzystania z chmury Google App Engine. Mogą ją wykorzystać programiści języków Python oraz Java. Chmura ta oferuje naprawdę bogate zasoby. W trakcie lektury dowiesz się, jaki jest jej potencjał, jak monitorować użycie zasobów przez Twoją aplikację oraz jak zastosować wbudowane mechanizmy bezpieczeństwa. Autor skupia się na najważniejszych aspektach tworzenia aplikacji dla Google App Engine.

- · Zarządzanie danymi w Google App Engine
- · Wykorzystanie usług GAE do logowania użytkowników
- · Organizacja kodu dla Google App Engine
- · Tworzenie usług

Jest to idealna pozycja dla wszystkich programistów języków Java i Python, chcących wykorzystać możliwości i elastyczność rozwiązań opartych na chmurze obliczeniowej Google App Engine.

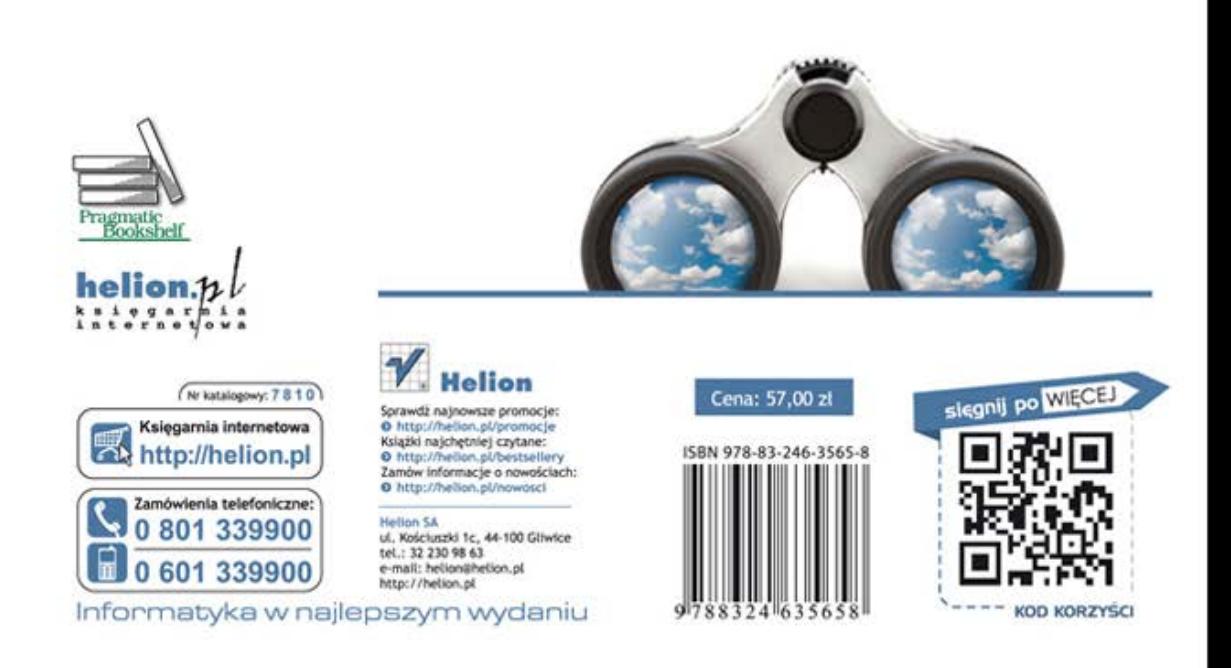